# УТВЕРЖДАЮ

**Технический директор ООО «ИЦРМ»**

Stotol  $M$ . C. Казаков  $\sum$ OTBETCTBEHH «13» октября 2017 г. «Испытательный центр **RG11** разработок в области метрологии KOBCKAR

# **Преобразователи аналогово-цифровые MINI MCR-2**

# **Методика поверки**

# Содержание

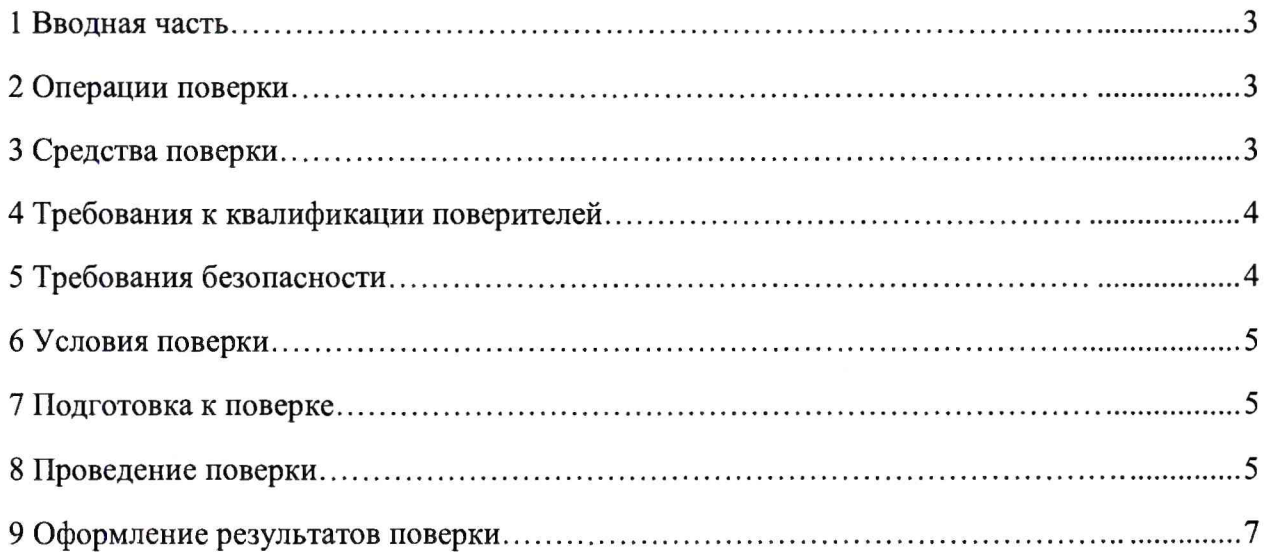

## 1 ВВОДНАЯ ЧАСТЬ

1.1 Настоящая методика поверки распространяется на преобразователи аналоговоцифровые MINI MCR-2 (далее - преобразователи), и устанавливает методы, а также средства их первичной и периодической поверок.

1.2 На первичную поверку следует предъявлять преобразователи до ввода в эксплуатацию и после ремонта.

1.3 На периодическую поверку следует предъявлять преобразователи в процессе эксплуатации и/или хранения.

1.4 Интервал между поверками в процессе эксплуатации и хранения устанавливается потребителем с учетом условий и интенсивности эксплуатации преобразователей, но не реже одного раза в 8 лет.

1.5 Основные метрологические характеристики (диапазон измерений, пределы допускаемой основной погрешности) приведены в таблице 1.

Таблица 1

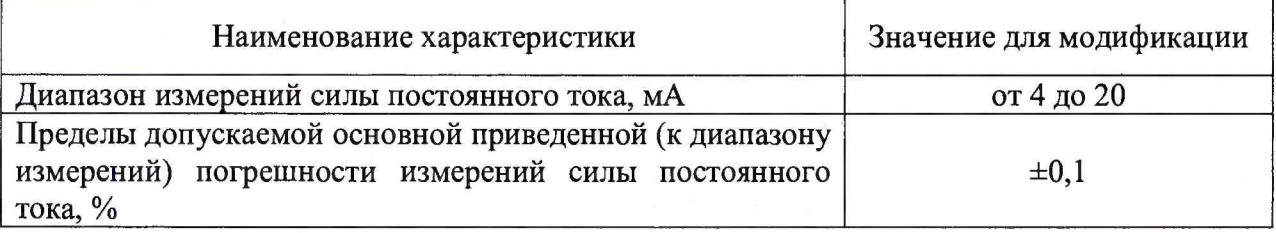

#### <span id="page-2-0"></span>2 ОПЕРАЦИИ ПОВЕРКИ

2.1 При проведении поверки выполняют операции, указанные в таблице 2.

Таблица 2

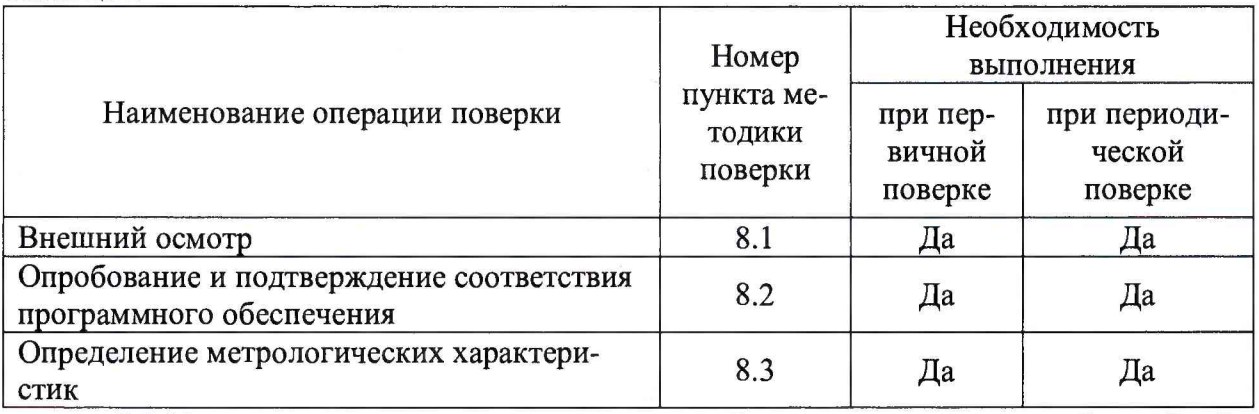

2.2 Последовательность проведения операций поверки, указанная в таблице 2, обязательна.

<span id="page-2-1"></span>2.3 При получении отрицательного результата в процессе выполнения любой из операций поверки преобразователь бракуют и его поверку прекращают.

## 3 СРЕДСТВА ПОВЕРКИ

3.1 При проведении поверки рекомендуется применять средства поверки, приведённые в таблице 3.

3.2 Применяемые средства поверки должны быть исправны, средства измерений поверены и иметь действующие документы о поверке. Испытательное оборудование должно быть аттестовано.

**3.3 Допускается применение аналогичных средств поверки, обеспечивающих определение метрологических характеристик, поверяемых преобразователей с требуемой точностью.**

**Таблица 3**

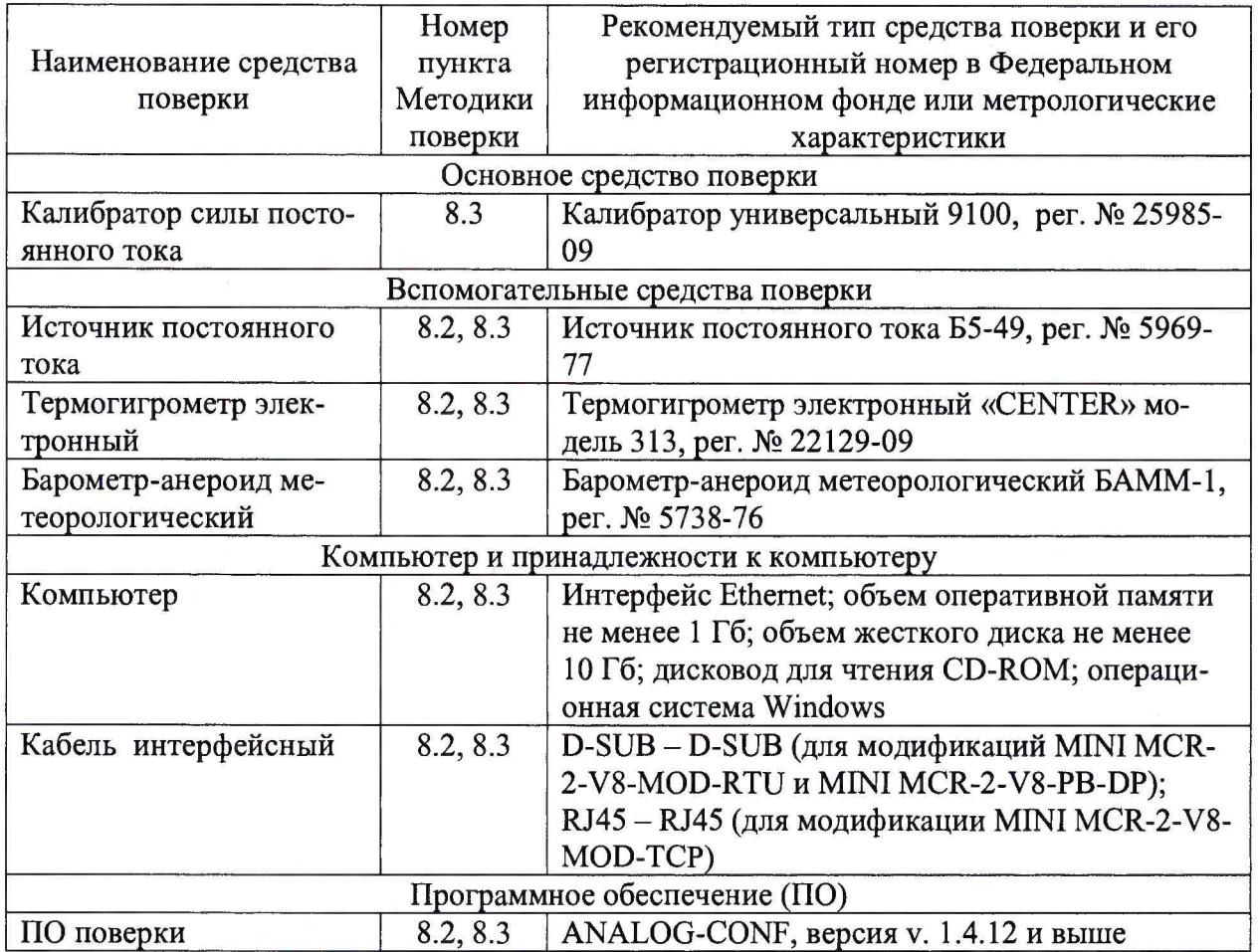

#### **4 ТРЕБОВАНИЯ К КВАЛИФИКАЦИИ ПОВЕРИТЕЛЕЙ**

**4.1 К проведению поверки допускают лица, имеющие документ о повышении квалификации в области поверки средств измерений электрических величин.**

**4.2 Поверитель должен пройти инструктаж по технике безопасности и иметь действующее удостоверение на право работы в электроустановках с напряжением до 1000 В с квалификационной группой по электробезопасности не ниже III.**

# **5 ТРЕБОВАНИЯ БЕЗОПАСНОСТИ**

**5.1 При проведении поверки должны быть соблюдены требования безопасности в соответствии с ГОСТ 12.3.019-80.**

**5.2 Во избежание несчастного случая и для предупреждения повреждения поверяемого преобразователя необходимо обеспечить выполнение следующих требований:**

**- подсоединение оборудования к сети должно производиться с помощью кабеля или адаптера и сетевых кабелей, предназначенных для данного оборудования;**

**- заземление должно производиться посредством заземляющего провода или сетевого адаптера, предназначенного для данного оборудования;**

**- присоединения поверяемого преобразователя и оборудования следует выполнять при отключенных входах и выходах (отсутствии напряжения на разъемах);**

**- запрещается работать с оборудованием при снятых крышках или панелях;**

**- запрещается работать с поверяемым преобразователем в условиях температуры и влажности, выходящих за допустимые значения, а также при наличии в воздухе взрывоопасных веществ;**

<span id="page-4-0"></span>**- запрещается работать с поверяемым преобразователем в случае обнаружения его повреждения.**

## **6 УСЛОВИЯ ПОВЕРКИ**

**6.1 При проведении поверки должны соблюдаться следующие условия:**

**- температура окружающего воздуха от +15 до +25 °С;**

**- относительная влажность воздуха от 30 до 80 %.**

# **7 ПОДГОТОВКА К ПОВЕРКЕ**

**7.1 Перед проведением поверки необходимо выполнить следующие подготовительные работы:**

**- изучить эксплуатационные документы на поверяемый преобразователь, а также руководства по эксплуатации на применяемые средства поверки;**

**- выдержать поверяемый преобразователь в условиях окружающей среды, указанных в п.6.1, не менее 1 ч, если они находились в климатических условиях, отличающихся от указанных в п.6.1;**

**- подготовить к работе средства поверки и выдержать во включенном состоянии в соответствии с указаниями руководств по эксплуатации.**

#### **8 ПРОВЕДЕНИЕ ПОВЕРКИ**

**8.1 Внешний осмотр**

**При проведении внешнего осмотра преобразователя проверяют:**

**- соответствие комплектности перечню, указанному в паспорте;**

- **соответствие серийного номера указанному в паспорте;**
- **чистоту и исправность разъемов;**
- **маркировку и наличие необходимых надписей на преобразователе;**

**- отсутствие механических повреждений и ослабление крепления элементов конструкции (повреждение корпуса, разъёма);**

**- сохранность органов управления, четкость фиксаций их положений.**

**Результат внешнего осмотра считают положительным, если выполняются все вышеуказанные требования.**

**8.2 Опробование и подтверждение соответствия программного обеспечения.**

**8.2.1 Опробование проводят в следующей последовательности:**

**1) подают напряжение питания на преобразователь;**

**2) при подаче напряжения питания загорается зеленый светодиод «PWR»;**

**3) через выходные гнездовые разъемы D-SUB или RJ45 (в зависимости от модификации) подключают преобразователь к персональному компьютеру (далее - ПК);**

**4) контролируют отсутствие мигания красного светодиода «ERR», сигнализирующего о сбоях (быстрое мигание с частотой 2,8 Гц сигнализирует о недействительной конфигурации или ошибке передачи данных по шине).**

**Результаты считают положительными, если при подаче питания на преобразователь загорается зеленый светодиод «PWR» и отсутствует мигание красного светодиода «ERR», сигнализирующего о сбоях.**

**8.2.2 Подтверждение соответствия программного обеспечения**

Подтверждение соответствия программного обеспечения осуществляют в следующей последовательности:

1) выполнить операции по п. 8.2.1;

2) выполнить установку программного продукта ANALOG-CONF на внешнем ПК;

3) проверить соответствие номера версии внешнего ПО в правом верхнем углу открывшегося диалогового окна на экране монитора, указанному в описании типа;

4) выбрать в диалоговом окне модификацию, соответствующую поверяемому преобразователю, и установить связь с преобразователем;

5) нажать клавишу « • » («Считать параметры модуля»), при этом во вкладке «Идентификатор устройства» появится заводской номер поверяемого преобразователя;

6) сравнить наименование и номер версии встроенного ПО для выбранного в меню диалогового окна преобразователя (в зависимости от модификации) с наименованием и номером версии встроенного программного обеспечения, представленными в описании типа и эксплуатационных документах на поверяемый преобразователь.

Результаты считают положительными, если наименования встроенного и внешнего программного обеспечения совпадают с данными представленными в описании типа и эксплуатационных документах, а номера версий встроенного и внешнего программного обеспечения не ниже представленного в описании типа и эксплуатационных документах на преобразователь.

8.3 Определение метрологических характеристик

Определение метрологических характеристик преобразователя заключается в определении основной приведенной (к диапазону измерений) погрешности измерений силы постоянного тока и осуществляется в следующей последовательности:

1) подготовить и включить поверяемый преобразователь и калибратор универсальный 9100 (далее по тексту - калибратор) в соответствии с их эксплуатационными документами;

2) подключить калибратор к преобразователю согласно электрической структурной схеме, представленной на рисунке 1.

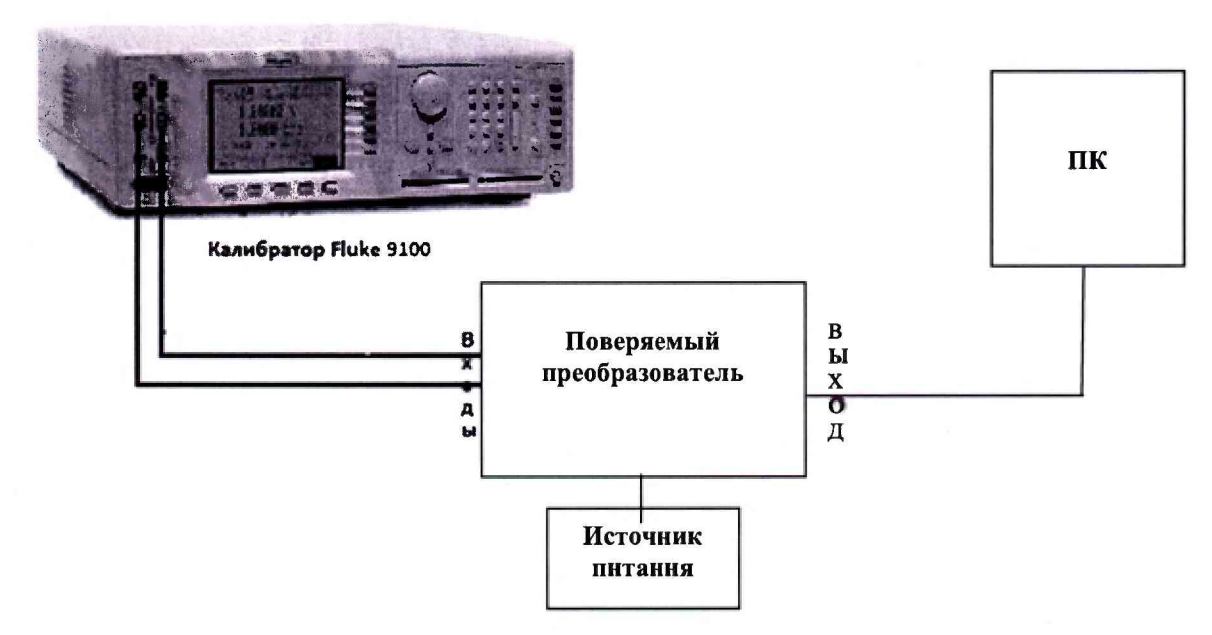

Рисунок 1 - Схема электрическая структурная для определения метрологических характеристик преобразователя

3) поочередно подать с токового выхода калибратора на вход канала 1 преобразователя испытательные сигналы силы постоянного тока: 4, 8, 12, 16 и 20 мА и зафиксировать соответствующие показания преобразователя в окне диалогового окна на экране монитора ПК:

4) рассчитать для каждого установленного при выполнении операции 3) испытательного сигнала значение приведенной (к диапазону измерений) погрешности измерений силы постоянного тока  $\gamma_1$ в процентах по формуле (1):

$$
\gamma I = \frac{I_{\text{H3M}} - I_{\text{3T}}}{I_{\text{II}}} \times 100\%
$$
 (1)

где  $I_{3T}$  – значение силы постоянного тока, воспроизведённое при помощи калибратора, мА:

 $I_{\text{H3M}}$  - значение силы постоянного тока, измеренное преобразователем, мА;

 $I_{\rm n}$  – значение силы постоянного тока, равное диапазону измерений,  $I_{\rm n}$  = 16 мА.

5) выполнить операции 3), 4) для всех остальных входов преобразователя (входы 2  $-8$ ).

Результаты считают положительными, если полученные значения приведенной (к диапазону измерений) погрешности измерений силы постоянного тока во всех проверяемых точках не превышают  $\pm 0.1$  %.

# 9 ОФОРМЛЕНИЕ РЕЗУЛЬТАТОВ ПОВЕРКИ

9.1 По завершении операций поверки оформляется протокол поверки в произвольной форме с указанием следующих сведений:

- полное наименование аккредитованной на право поверки организации;
- номер и дата протокола поверки;
- наименование и обозначение поверенного преобразователя;
- заводской (серийный) номер преобразователя;
- обозначение документа, по которому выполнена поверка;

- наименования, обозначения и заводские (серийные) номера использованных при поверке средств поверки (со сведениями о поверке последних);

- температура и влажность в помещении;
- фамилия лица, проводившего поверку;
- результаты каждой из операций поверки согласно таблице 2.

Допускается не оформлять протокол поверки отдельным документом, а результаты операций поверки указывать на оборотной стороне свидетельства о поверке.

9.2 При положительном результате поверки выдается свидетельство о поверке и наносится знак поверки в соответствии с Приказом Министерства промышленности и торговли РФ от 2 июля 2015 г. № 1815.

9.3 При отрицательном результате поверки, выявленном при любой из операций поверки, описанных в таблице 2, выдается извещение о непригодности в соответствии с Приказом Министерства промышленности и торговли РФ от 02.07.2015 г. № 1815.

Инженер отдела испытаний ООО «ИЦРМ»

Etneaf

Е.С. Устинова